# **Drying cabinet TSS.../TS2011v2**

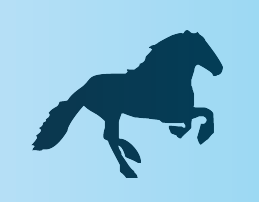

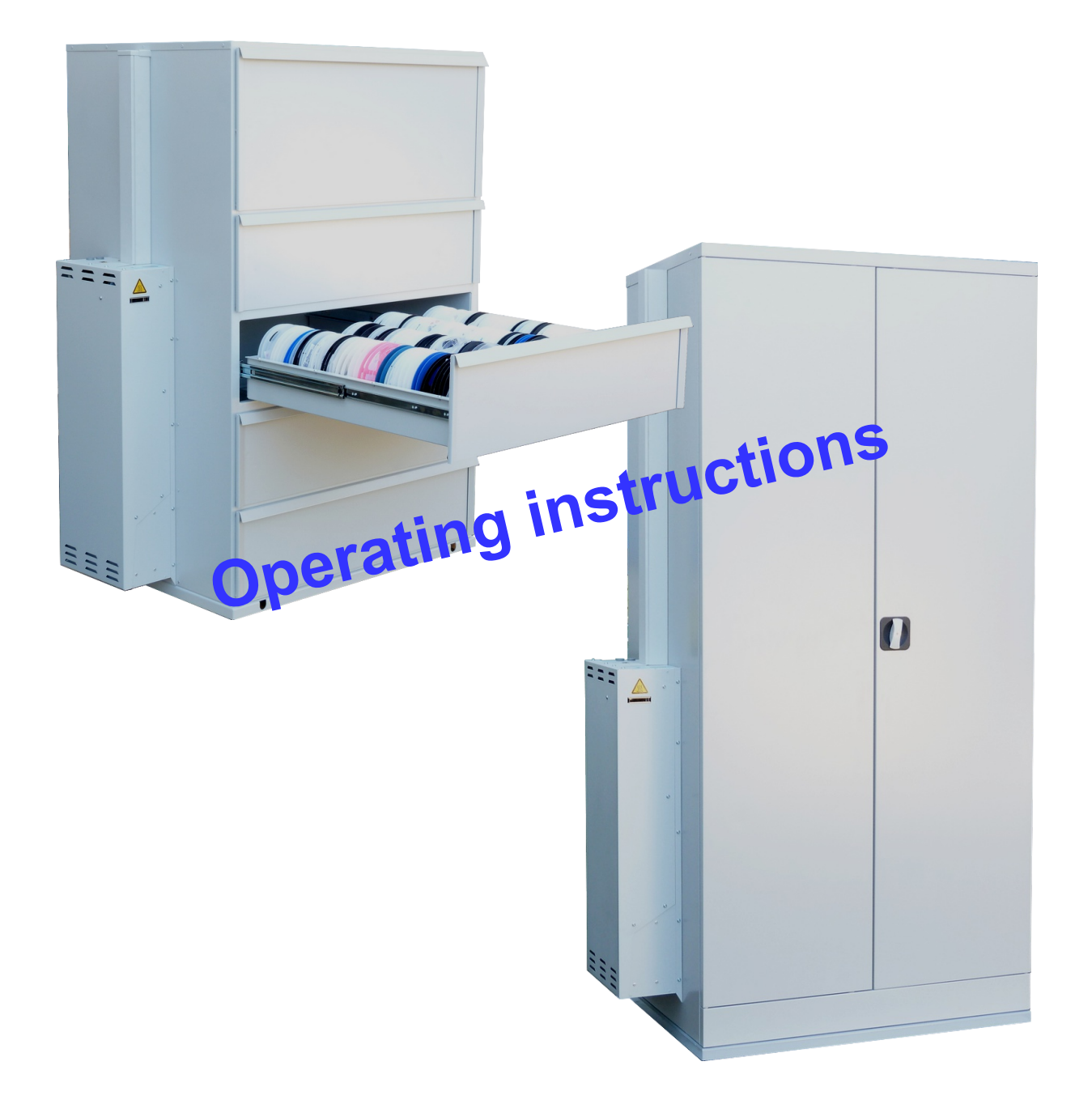

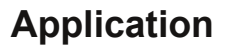

The drying cabinet can be used for drying and storage of different types of parts, assemblies, materials in the form of powders and granules. In principle, it can be dried and stored everything, except:

**Excluded are parts and materials in which the outgassing flammable gases. (EXPLOSION HAZARD)**

#### **Features**

The drying cabinet consists essentially of the following components:

#### **Metal cabinet** with **external Drying unit** consisting of:

Zeolite, heating, turbine, control valves, humidity sensors and the electronic control with a display.

**USB** port for configuration software, diagnostic information and functions, firmware update, sending bug reports by email for support.

**LAN** port for the web interface, display the current moisture in the cabinet, the operating mode and status, diagnostic information and functions, MPFS update.

For PC Software or (Linux for Raspberry PI) for Data logging of moisture, display and output.

For parts management with monitoring of Drying sign of humidity for monitoring the component moisture for release for Placement.

#### **Delivery drying cabinet TSS../TS2011**

- Drying cabinet TSS2011
- USB cable
- Drying cabinet TS2011
- 4 Shelf boards
- USB cable

#### **Intended Use**

Use the device only in accordance with the specifications described in the application. Any other use is considered improper and may result in property damage or even personal injury. The manufacturer accepts no liability for damage caused by improper use.

## **Safety instructions**

The unit was designed for a mains voltage of 230V 50/60 Hz.

Don't use the device if the housing or the power cord is defective or shows any other visible damage.

If the power cord is damaged, have it replaced by the manufacturer or by a qualified person in order to avoid a hazard.

If the unit emits smoke, burnt smells or is making an unusual noise, immediately unplug the power cord. If you can not resolve the problem, don't take the unit into operation again.

The device complies with protection class I and must be connected to a socket with the properly installed earthing conductor.

Interventions and repairs to the appliance must be carried out by authorized persons. Unauthorised repairs result in loss of warranty and guarantee claims.

Never plug objects through the ventilation slots in the cover.

Use the device only indoors.

Clean the device and the interior with a damp cloth.

#### **Danger of burns !!**

During regeneration of the drying unit comes laterally out of the ventilation shaft extremely hot air (to 160 ° C). Do not place flammable objects in this area and keeping adequate distance.

Does not dry solvent-based parts. **DANGER OF EXPLOSION**

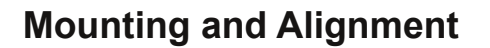

Positioning the unit to the desired location. With the leveling feet align the device so that it is in level and that the doors can be easily opened / closed.

Make sure that the vents of the drying unit are not covered (At least 5 cm distance).

## **Commissioning**

For commissioning, plug the power cord into a 230 V grounded outlet.

The unit has no power switch and therefore operates immediately.

The program starts with a check for: display, electronics, valves and turbine.

Whether subsequently the program drying or regeneration is started, it's depending on the degree of saturation of the zeolite.

The display shows the relative humidity (xx.x), which enters on the top of the cabinet, resp. exiting the cabinet below. In case of an error (Fxx) appears.

Regeneration is represented by Door open is represented by Close the door is represented by  $\sqrt{|\cdot|}$ 

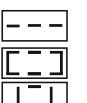

When the time for door open is exceeded, a buzzer indicating please close the cabinet door. **Dry**

During drying the cabinet operates in a circulating air operation, i.e. dry air is blown up into the cabinet, these flows downward, is sucked there and passed through the drying cartridge with the zeolite.

The air is removed from the moisture, its dry and re-introduced up into the cabinet. That means that the air in the cabinet is circulated constant. In this process, the zeolite of the drying cartridge accumulates more and more water and the relative humidity of above injected air rises. When the preset value of the relative humidity of the air blown at the top in the monitor program is reached, the regeneration of the drying cartridge is initiated.

## **Regenerate**

During regeneration the valves are closed for the cabinet, that is at this time the cabinet is not flooded with dry air.

Regeneration takes about 1.5 hours.

Depending on the load and doorway intervals the cabinet is ready to dry for 1..4 days before it has to be regenerated again.

If the moisture content of the above-blown air into the cabinet exceeds the in the monitor program adjustable value in humidity of 3 ... 10%, then the recovery operation is started again.

The zeolite can be regenerated without losses indefinitely.

Data interface = USB / LAN jack

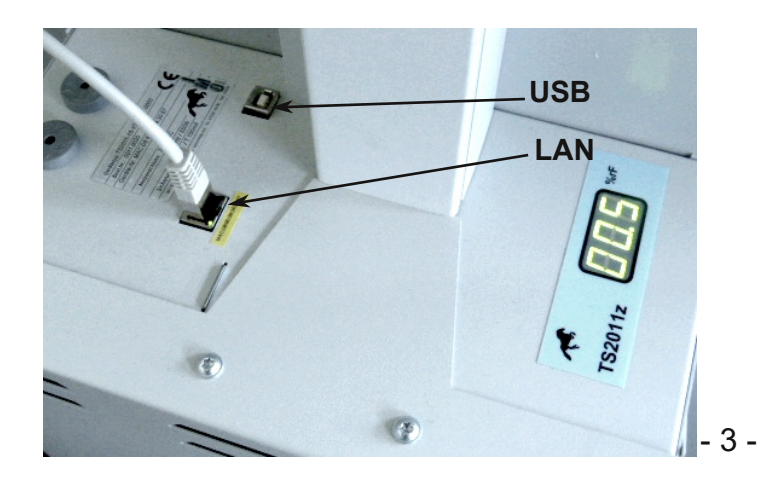

After regeneration, the humidity of the air blown into the cabinet is almost 0% RH.

This value is held to about 80% saturation of the zeolite and increases slowly then.

The cartridge contains 2.7 liters zeolite.

The zeolite can absorb about 350 g of water before it needs to be regenerated.

The absolute humidity (at 25 ° C and 60% rel. F.) is at about 15g water /  $m<sup>3</sup>$  air. This corresponds to approximately 23m<sup>3</sup> air.

Depending on the load of the cabinet and number of openings of doors, drawers, can be expected until the next regeneration with 1 ... 5 days. For the duration of the regeneration of 1.5h is the

power consumption 570 W.

During drying, the power consumption is approximately 30W.

If we count with  $0.2 \in$  per KWh, so the cost of electricity for the drying cabinet TS2011 will be about 30kWh x 0,2 € / KWh =  $6 \notin$  / month. This indicates that the dry storage is the most effective way and also very inexpensive.

#### **Energy balance Error messages**

The dry cabinet is equipped with a comprehensive error detection management. The following errors are recognized:

F01: Mains Frequency Monitoring

F02: I²C Bus error

F03: RTC error / clock not found

F04: safety relay is not interrupted.

F11: humidity sensor above does not respond.

F12: humidity sensor below does not respond.

F13: temperature sensor missing above.

F14: temperature sensor missing below.

F18: humidity value above is within 255min

not less than 10% RH declined.

F24: Regeneration cartridge Valve Top Rear control, temperature of upper humidity sensor> 55 ° C.

F26: Temperature of the humidity sensor above> 88 ° C.

F30: no turbine speed signal

Check turbine or photocell.

F32: turbine rotates too quickly> 300 1 / sec control

circuit or faulty triac F34: power is too high for the turbine.

Turbine used / defective

F40 TICK INIT F41 FS INIT F42 READ CONFIG F43 STACK INIT F44 FRAM ERROR F45 FLASH ERROR

F50: Temperature during regeneration above 300 °, check turbine or VTF F52. The temperature of the heating had not achieved 100°C after 5 minutes Check heating or relay F54. The temperature of the heater is dropped of less than 150°C during the regeneration. Check heating or relay F56: Regeneration takes longer than 240min. F57: The Main routine is not working properly.

## **Start phase program**

 General Start 02 Init I2C error ???? Tick Init MPFS Init App Config Stack Init Hardware Init OK so far.

#### **Technical specifications**

Changes in the interest of progress.

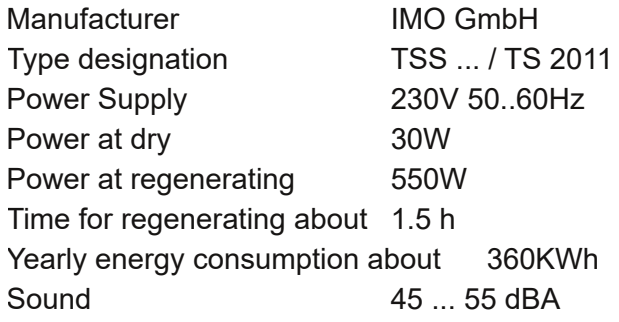

#### **TS 2011**

Dimensions: 198 x (92 + 17) x 61 cm H x W x D Color: light gray similar. RAL7035 4 shelves per cabinet, each (50 kg capacity) Weight: 102 Kg

#### **TSS2011**

Dimensions: 145 x (93 + 17) x 74 cm H x W x D 5 drawer 84 x 70 x 19,5 / 34,5 cm W x D x H Max. Load per drawer 45 kg Colour: RAL 7035, powder-coated, electrically dissipative Weight: 153 Kg

## **Monitor program**

With our monitoring program, you have the ability to change the configuration file to store the moisture data of the cabinet and to visualize.

#### Now open the Monitor program TS2011\_15 which is located on your desktop.

## **Installing the Monitor program**

Download the setup.exe program from our Homepage- Download on your computer and start the installation.

Now follow the instructions.

Thus, the monitor program will be installed with the associated drivers on your computer. Now all important and relevant data of the cabinet are cyclically stored in a database on your computer.

Now in the taskbar right our logo appears. The colors of the horse mean:

Yellow- not loged. Light green- data are fetched. Dark green- everything o.k. Red - error !! Check event list in DB Config.

Clicking on the horse, it opens the datalogger. Go to network. If not already present, select the IP number of their network and click search cabinet ( Schranksuche). If your cabinet is connected to the network, then the IP number and the MAC Adr of the cabinet appears. The cabinet is automatically added to the data logger. Under Logger you can select cabinets. **By rebooting the PC database is also started.**

MO GmbH All rights reserved  $\Box$  $\times$ English  $\overline{\mathbf{v}}$ **TS2011-15** Config / Live Chart **DB** Config Exit Manual Webside  $V.1.0.0.5$ 

In **Config / Live** can be set via USB interface the parameters for the cabinet.

In **DB Config** placing to the cabinet with the associated MAC address a name of your choice. Here can also be specified the LOG interval.

In the **Chart** you see the logged data for the cabinet for moisture. There are also various options for data output.

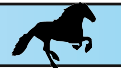

#### **Explanation of Config Live**

**To work with Config Live, the USB interface of the cabinet have to be connected with the computer.**

#### **Cabinet specifications**

This is for the noise and energy reduction. It becomes active when after closing the door, the humidity value is fallen below, which is set here.

#### **Setting cabinet specifications**

Setting values for SMD components as ICs, etc.

Humidity above 5% 1. Reduction 8% 2. Reduction 5%

These values can be adjusted individually.

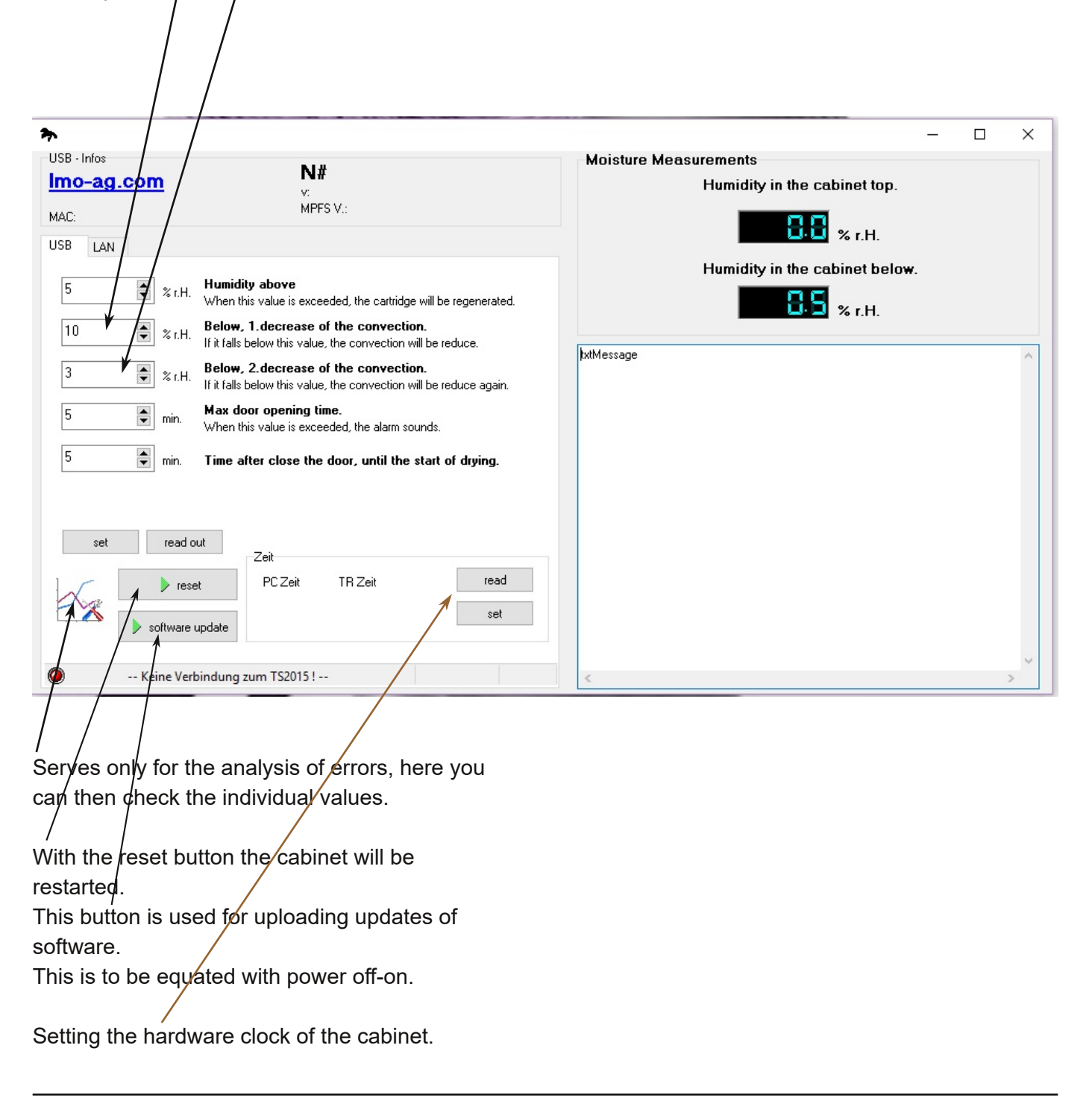

If you enter in your browser the IP number of her cabinet, then opens it the **WEB** surface of the cabinet.

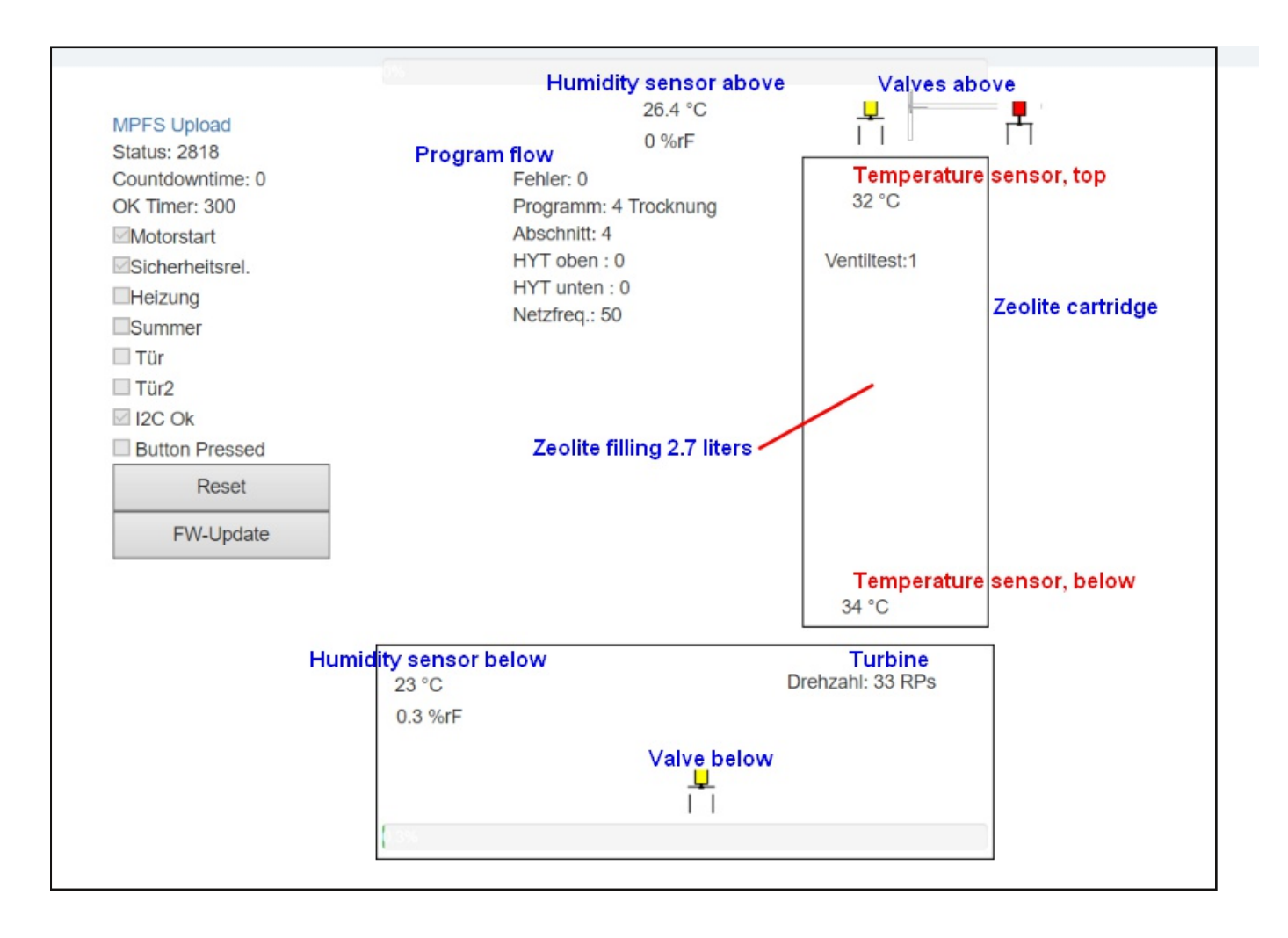